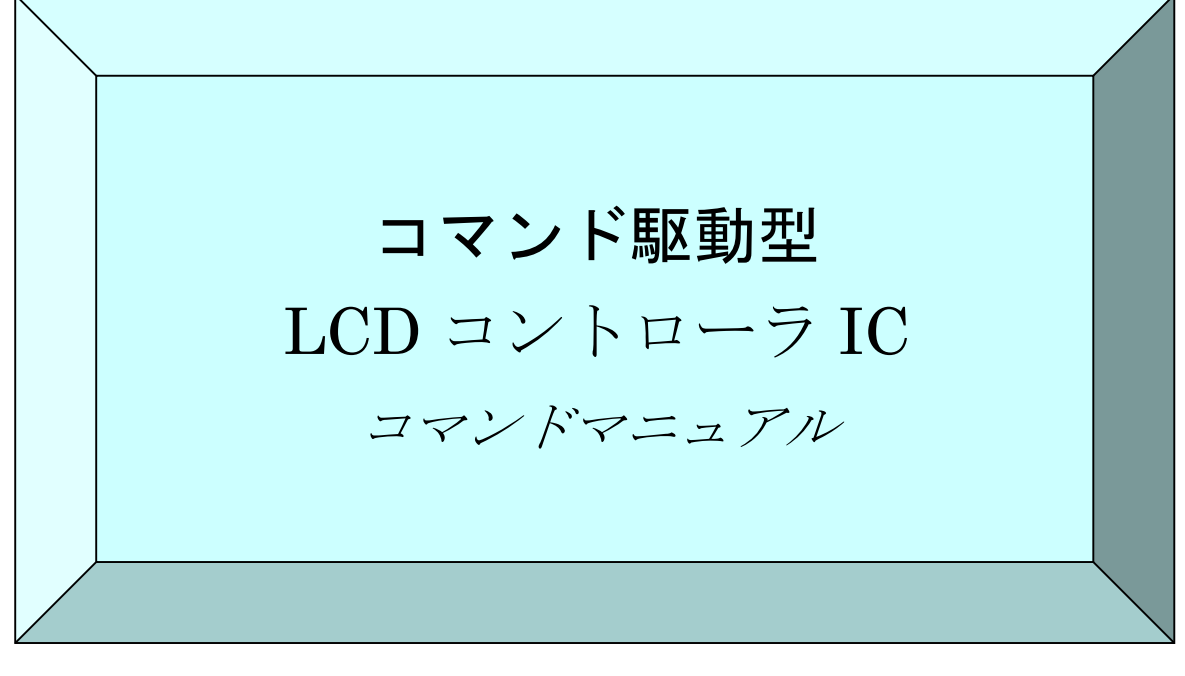

2015 年 2 月暫定版 2015 年 4 月初版 2016 年 9 月第 2 版 2020 年 11 月第 3 版 2024 年 7 月第 4 版

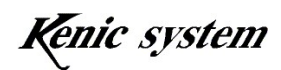

● はじめに ●

 この度は、コマンド駆動型 LCD コントローラ IC(KS-350CT-I1、KS-350CT-I2、 KS-430CT-I1、KS-430CT-I2、KS-570CT-I1)をお買い上げ頂きまして誠にありがとう ございます。本マニュアルにて製品の概要をまとめさせていただきました。どうか本マ ニュアルを熟読され、効率の良い開発にお役立て下さい。

- 重要なお知らせ ●
- 1.本製品および本文書は、何らの通知無しに変更される場合があります。本製品をご 使用になる前に、最新のカタログ、マニュアルなどを当方インターネット経由で取 得して下さい。
- 2.本製品は、直接に生命に関わる装置、原子力施設、航空機、交通機器、各種安全装 置など製品の故障が直接に人の死亡、傷害、または重大な物理的もしくは環境上の 損害を引き起こすようなシステム機器または装置に使用するために設計されたもの ではありません。本製品をこのようなシステム機器または装置に使用されることに よる危険および損害は製品を使用されるお客様にご負担頂きます。
- 3.お客様が製品を誤った、または不当な方法で使用または操作された結果の損害につ きましては、当方は一切責任を負いません。
- 4.本文書に記載されている使用例は、単に本製品の機能を説明したものに過ぎません。 当方は、本文書に記載されている例に基づいた使用により生じるかもしれない一切 のクレーム、事故、その他一切の不利益に関して、何らの責任も負いません。

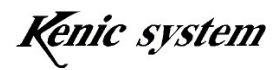

目次

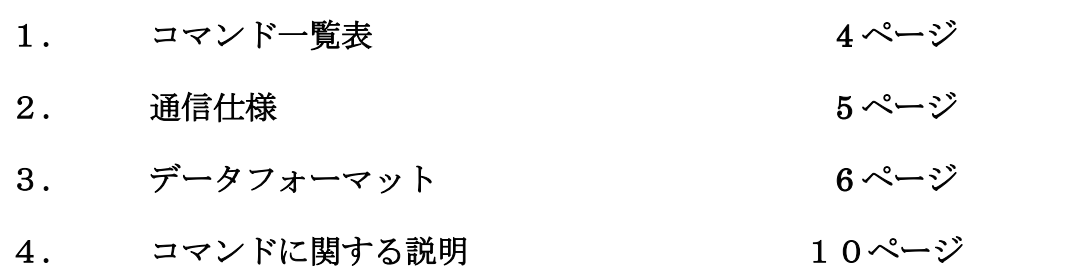

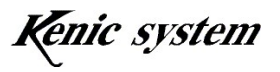

# 1. コマンド一覧表

表 1-1 はコマンドの一覧表です。

| 分類  | コマンド           | 機能                         | 備考                |
|-----|----------------|----------------------------|-------------------|
|     |                |                            |                   |
|     | D              | ドットを描画                     |                   |
|     | L              | ライン描画                      |                   |
|     | B              | 矩形描画 (塗り潰し又は枠)             |                   |
| 描画  | $\mathcal{C}$  | 円又は円柱描画                    |                   |
|     | $\overline{F}$ | 文字描画                       |                   |
|     | S              | 7セグメント文字描画                 |                   |
|     | W              | BMP 画像データ登録 (注1)           |                   |
|     | $\mathbf{P}$   | 画像データ描画 (注1)               |                   |
| ページ | H              | 表示ページ設定                    |                   |
|     | I              | 書き込みページ設定                  |                   |
| タッチ | $\mathbf t$    | タッチパネルデータ返送                |                   |
| パネル | T              | タッチパネルデータ連続返送間隔設定          |                   |
|     | G              | 液晶表示方向制御                   | KS-570CT-I1<br>のみ |
| 制御  | Y              | バックライト制御                   |                   |
|     | Z              | ブザー制御                      |                   |
|     | E              | 低消費電力移行                    |                   |
|     | U              | チェックサムの有無                  |                   |
| 通信  | R              | ACK の有無                    |                   |
| その他 | A              | シリアルフラッシュメモリのタイムアウトの<br>有無 |                   |

表 1-1 コマンド一覧

(注 1)これらのコマンドの詳細につきましては、スタータキットを御購入されたお客様に は、スタータキットマニュアルで開示します。

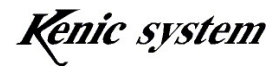

# 2. 通信仕様

通信仕様は以下の通りです。

 ボーレート : 115200bps、38400bps、19200bps、9600bps データ長 : 8 ビット ストップビット : 1 ビット パリティ : 無し ハードウェア制御 : RTS 制御

# 2-1 RTS 制御について

 描画に時間がかかるコマンドを連続で送信された場合、LCD コントローラ側の受信バッフ ァに未処理のコマンドが溜まっていき、LCD コントローラの RTS 信号出力が受信不可能状態 になる場合がございます。その状態で、更にコマンドが送られてきますと、受信バッファ がオーバーフローし、コマンドを取りこぼす場合がございます。

 ですので、ホスト側のマイコンの CTS 端子もしくは汎用入力ポートと、LCD コントローラ の RTS 信号を接続して頂き、1 バイト送信するごとに、RTS 信号の状態を確認する様にして ください。RTS 信号が受信不可能状態の場合、受信可能状態に戻るまで、送信を停止する様 にしてください。

RTS 制御につきましては、各 LCD コントローラのハードウェアマニュアルの、「7-3 受信 バッファと RTS#制御」も御一読下さい。

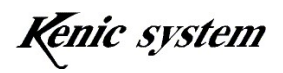

# 3. データフォーマット

# 3-1 コマンドフォーマット

コマンドフォーマットは、図 3-1 の様にコマンド (1 バイト)、データ列 (n バイト)、デ リミッタ CR (1バイト)からなります。

| コマント<br>$\overline{\phantom{a}}$ | データ別 |  |
|----------------------------------|------|--|
|----------------------------------|------|--|

図 3-1 コマンドフォーマット (チェックサム無し)

デフォルトは、図 3-1 のチェックサム無しのフォーマットです。U コマンド(チェック サムの有無)により、チェックサムを有効にした場合、図 3-2 の様にデータ列とデリミッタ CR の間に、チェックサム (2 バイト) が必要となります。

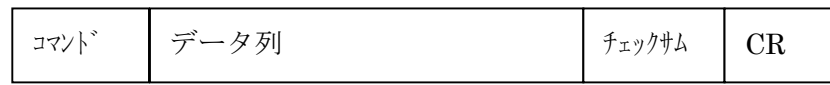

図 3-2 コマンドフォーマット (チェックサム有り)

# 3-1-1 コマンドについて

表 1-1 のコマンド文字です。文字は ASCII コードになります。

# 3-1-2 データ列について

各コマンドに必要なデータです。 バイト数は、各コマンドによって変わります。 数値等は'0'(0x30)~'9'(0x39)、 'A'(0x41)~'F'(0x46)を使い 16 進数で表します。 データ列の詳細については、「4.コマンドに関する説明」をご参照ください。

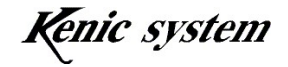

# 3-1-3 チェックサムについて

Uコマンドにより、チェックサムを有効にした場合、チェックサム (2 バイト)が 必要となります。

チェックサム(2 バイト)は、コマンド、データ列の総和の下位 8 ビットを 4 ビットずつ に分解し 0x30 と足し合わせます。

1 バ 仆目 (0x30+上位 4 ビ ット) 2 バ 仆目 (0 x 30+下位 4 ビ ット)

例えば、コマンドとデータが図 3-3 のような場合、

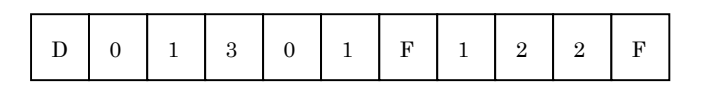

図 3-3 コマンドとデータ例

チェックサムは、

D( $0x44$ )+  $0(0x30)$ +  $1(0x31)$ +  $3(0x33)$ +  $0(0x30)$ +  $1(0x31)$ +  $F(0x46)$ +  $1(0x31) + 2(0x32) + 2(0x32) + F(0x46) = 0x25a$ 

 $1 \wedge^{\bullet}$  仆目(0x30+0x5)= '5'  $2 \wedge^{\bullet}$  仆目(0x30+0xa)= ':'

となります(図 3-4 を参照)。

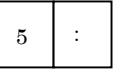

図 3-4 チェックサムデータ

# 3-1-4 デリミッタ(CR)について

デリミッタ CR(0x0d)はコマンドの終わりを意味します。

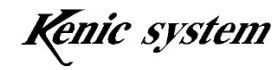

# 3-2 ACK(返送データ)フォーマット

ACK (返送データ)には以下の2種類があります。

- ① 各コマンドに対する ACK
- ② タッチパネルデータ

### 3-2-1 各コマンドに対する ACK について

R コマンド(ACK の有無)で ACK を有効にした場合(デフォルトは無効)、各コマンドに 対して LCD コントローラが ACK を返送します。但し、t コマンド(タッチパネルデータ 返送コマンド)のモード(t コマンドを受付後、タッチパネルデータを返送するモードの場 合)によって、ACK の返送がない場合があります。

ACK フォーマットは、図 3-5 の様にコマンド (1 バイト)、ACK データ (1 バイト)、 デリミッタ CR (1バイト)からなります。

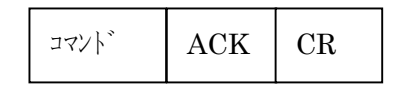

図 3-5 ACK フォーマット(チェックサム無し)

デフォルトは、図 3-5 のチェックサム無しのフォーマットです。U コマンド(チェック サムの有無)により、チェックサムを有効にした場合、図 3-6 の様に ACK とデリミッタ CR の間に、チェックサム (2 バイト) が付加されます。

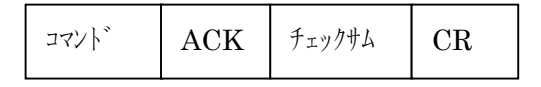

図 3-6 ACK フォーマット(チェックサム有り)

(1) コマンドについて

表 1-1 のコマンド文字です。文字は ASCII コードになります。

(2) ACK について

 各コマンドが正常に受け付けられた場合'K'、各コマンドがコマンドエラーの場合'E' となります。

 コマンドエラーになる条件に関しましては、「4.コマンドに関する説明」をご参照く ださい。

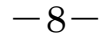

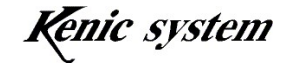

(3) チェックサムについて

「3-1 コマンドフォーマット」で説明した計算を行い、ACK に付加します。

## 3-2-2 タッチパネルデータについて

タッチパネルデータの ACK フォーマットは、図 3-7 の様にコマンド(1 バイト)、返送デ ータ列 (7 バイト)、デリミッタ CR (1 バイト) からなります。

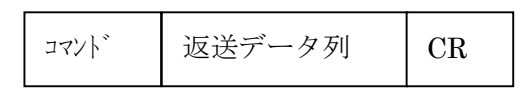

図 3-7 タッチパネル返送データフォーマット (チェックサム無し)

デフォルトは、図 3-7 のチェックサム無しのフォーマットです。U コマンド(チェック サムの有無)により、チェックサムを有効にした場合、図 3-8 の様に返送データ列とデリミ ッタ CR の間に、チェックサム (2 バイト) が付加されます。

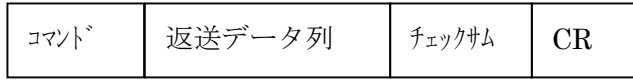

図 3-8 タッチパネル返送データフォーマット (チェックサム有り)

詳細は、「4-13 タッチパネルデータ返送(t) コマンド」をご参照ください。

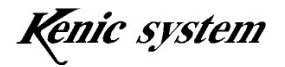

# 4. コマンドに関する説明

# 4-1 データ列について

コマンドフォーマットのデータ列は、主に以下の内容になります。

- ① 種別データ
- ② 座標データ
- ③ 描画色データ
- ④ 文字データ
- ⑤ その他のデータ

# 4-1-1 種別データについて

コマンドの機能選択等を行います。データ数は ASCII コード 1 バイトになります。 例えば、種別データを 0 と指定する場合、'0'(0x30)となります。

# 4-1-2 座標データについて

描画始点座標、終点座標等を指定します。データ数は ASCII コード 3 バイトになりま す。

座標データは'0'(0x30)~'9'(0x39)、'A'(0x41)~'F'(0x46)を使い 16 進数で表します。 例えば、200(10 進数)は C8(16 進数)ですので、

" $0C8" \rightarrow "0'(0x31) "C'(0x43) "8'(0x38)$ 

と 3 バイトになります。

### 4-1-3 描画色データについて

描画色を指定します。データ数は ASCII コード 4 バイトになります。 描画色データは'0'(0x30)~'9'(0x39)、'A'(0x41)~'F'(0x46)を使い 16 進数で表します。 描画色は図 4-1 の様に、RGB565 フォーマットとなります。

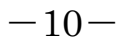

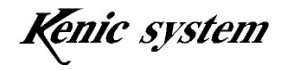

上位バイト

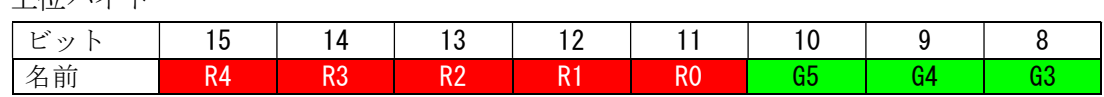

下位バイト

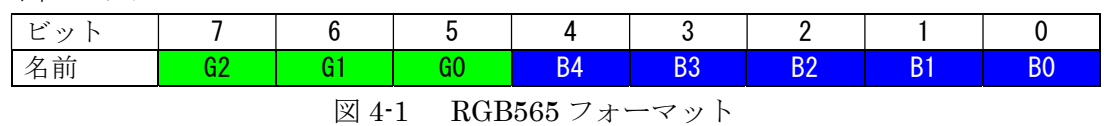

図 4-2 の様に描画色を指定する場合、16 進で 0x0843 となりますので、

 $"0843" \rightarrow "0'(0x31) "8'(0x38) "4'(0x34) "3'(0x33)$ 

と 4 バイトになります。

上位バイト

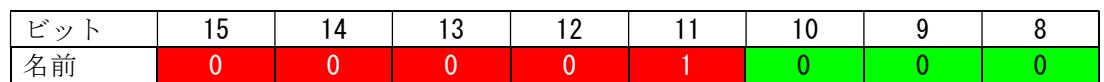

下位バイト

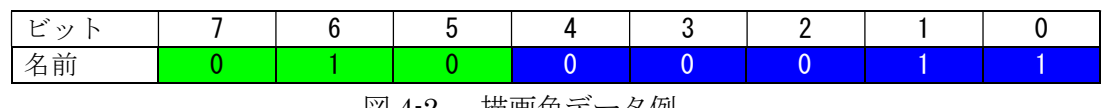

図 4-2 描画色データ例

## 4-1-4 文字データについて

文字描画(F)コマンド及び 7 セグメント文字描画(S)コマンドにおいて、描画する文字をセ ットします。

詳細は、これらのコマンドの項目を御参照下さい。

# 4-1-5 その他のデータについて

その他のデータにつきましては、各コマンドの説明を御参照下さい。

コマンドによって、データ列の内容が異なります。詳細は、各コマンドの説明を御参照 下さい。

#### 4-2 コマンド異常について

以下の条件の場合、コマンド異常とします。コマンド異常の場合、コマンドは実行され ません。また、R コマンド(ACK の有無)で ACK を有効にした場合、ACK が'E'となりま す。

- ① コマンドバイト数が一致しない場合
- ② 座標が表示範囲外の場合
- ③ データ列の文字が'0'~'9'と'A'~'F'以外の場合(文字データは除く)
- ④ 種別やその他のデータが範囲外の場合
- ⑤ チェックサムが一致しなかった場合

#### 4-2-1 コマンドバイト数が一致しない場合

各コマンドにおいて、コマンドバイト数(コマンド、データ列及びチェックサムが有 効の場合、チェックサムも含む)は固定バイト数です。但し、文字描画(F)コマンドは可 変バイト数です。

コマンドバイト数が固定のコマンドは、コマンドバイト数が少ないか多い場合、コマ ンドエラーとなります。

#### 4-2-2 座標が表示範囲外の場合

座標が表示範囲外の場合、コマンドエラーとなります。

表示範囲は、表 4-1 の様に LCD コントローラによって異なります。

| LCD コントローラ型式             | 表示範囲                  |
|--------------------------|-----------------------|
| KS-350CT-I1, KS-350CT-I2 | $(0,0)$ ~ $(319,239)$ |
| KS-430CT-I1, KS-430CT-I2 | $(0,0)$ ~ $(479,271)$ |
| KS-570CT-I1              | $(0,0)$ ~ $(319,239)$ |

表 4-1 表示範囲

### 4-2-3 データ列の文字が'0'~'9'と'A'~'F'以外の場合(文字列データは除く)

データ列の文字(文字描画(F)コマンドの文字列データは除く)が'0'~'9'と'A'~'F'以外の 場合、コマンドエラーとなります。

### 4-2-4 種別やその他のデータが範囲外の場合

種別やその他のデータが範囲外の場合、コマンドエラーとなります。 詳細は、各コマンドの説明を御参照下さい。

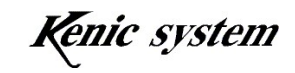

# 4-2-5 チェックサムが一致しなかった場合

チェックサムが一致しなかった場合、コマンドエラーとなります。

コマンドによって、コマンド異常の条件が異なります。詳細は、各コマンドの説明を御 参照下さい。

# 4-3 ドット描画 (D) コマンド

# 4-3-1 コマンド説明

座標(X,Y)と描画色を指定して、図 4-3 の様に、画面上にドットを描画します。

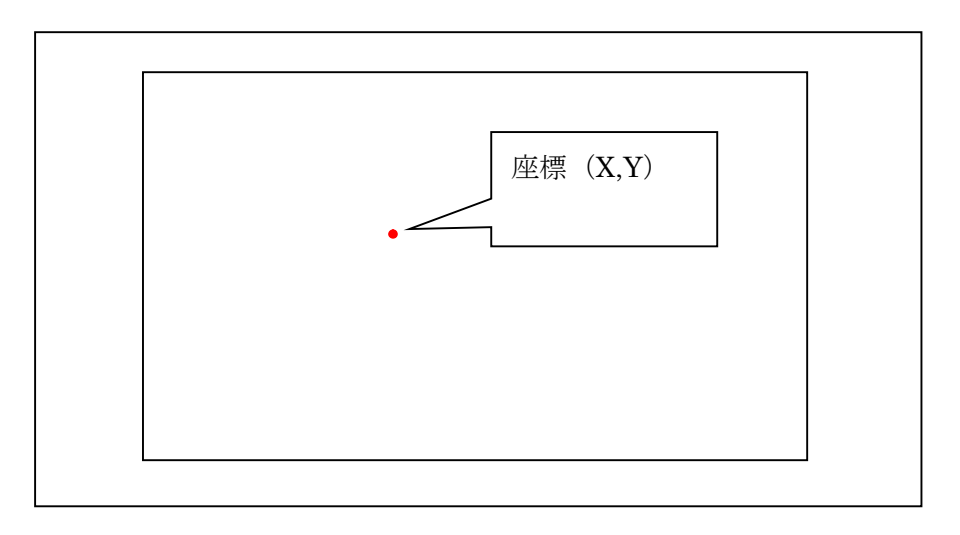

図4-3 ドット描画

コマンドとデータ列は、表4-2のフォーマットになります。

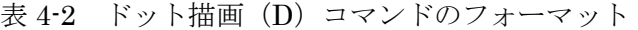

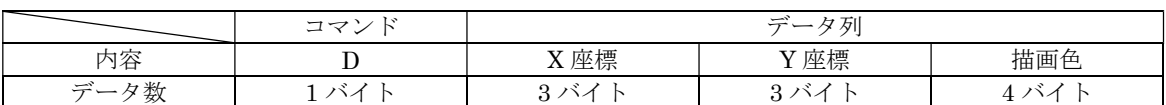

# 4-3-2 コマンド及び描画例

座標(100,50)に色 0xF800 の点を描画する場合、コマンドは、表 4-3 の様になります。 又、このコマンドを実行した時の描画結果を、図 4-4 に示します。

表 4-3 ドット描画 (D) コマンド例

|                      | -3<br>$\rightarrow$<br>$\overline{\phantom{0}}$ | $\rightarrow$<br>々 別<br>$-$ |          |      |  |  |
|----------------------|-------------------------------------------------|-----------------------------|----------|------|--|--|
| 丙家<br>−              |                                                 | X 座標                        | Y 座標     | 描画色  |  |  |
| $\rightarrow$<br>$-$ |                                                 | 064                         | $_{032}$ | F800 |  |  |

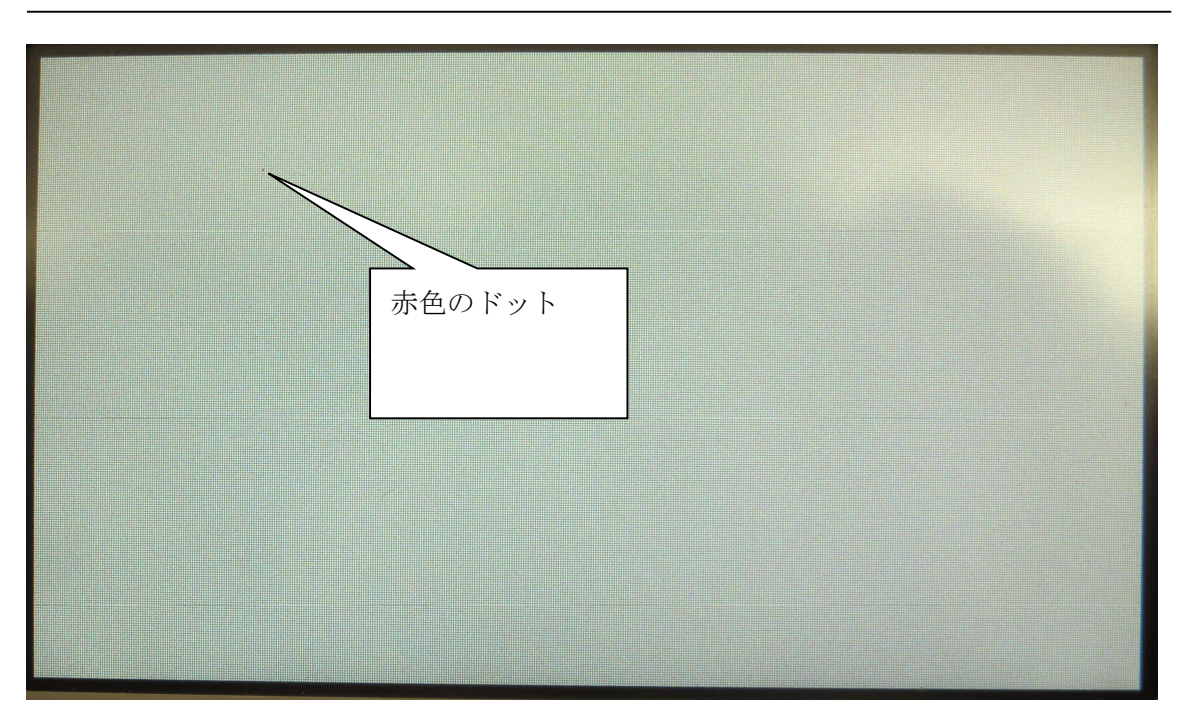

図 4-4 画面上にドットが描画された状態

# 4-3-3 コマンドエラー条件

- ・ コマンドバイト数が一致しない場合
- ・ 座標が表示範囲外の場合
- ・ データ列の文字が'0'~'9'と'A'~'F'以外の場合
- ・ チェックサムが一致しなかった場合(チェックサム有効時)

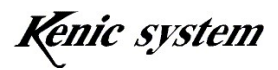

# 4-4 ライン描画 (L) コマンド

# 4-4-1 コマンド説明

始点座標(X1,Y1)、終点座標(X2,Y2)と描画色を指定して、図 4-5 の様に、画面上にライ ン(直線)を描画します。

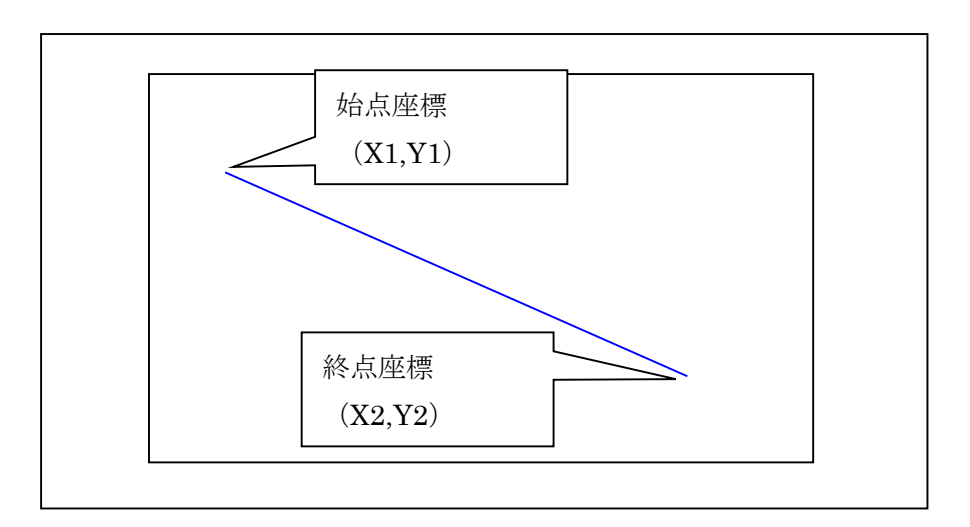

図 4-5 ライン描画

コマンドとデータ列は、表 4-4 のフォーマットになります。

|     |    | . .<br>___<br>____     |          | ____                             | ____  | ____  |     |
|-----|----|------------------------|----------|----------------------------------|-------|-------|-----|
|     | コマ |                        |          |                                  | データ列  |       |     |
|     | K. |                        |          |                                  |       |       |     |
| 内容  | ⊥  | 種別                     | 座標<br>Χ1 | 座標<br>Y1                         | X2 座標 | Y2 座標 | 描画色 |
| データ | バイ | バオ<br>$\triangleright$ | 3 バイ     | 3 バイ<br>$\overline{\phantom{a}}$ | 3バイ   | 3バイ   | バオ  |
|     |    |                        |          |                                  |       |       |     |

表 4-4 ライン描画 (L) コマンドのフォーマット

注)種別は 0 固定にして下さい。

# 4-4-2 コマンド及び描画例

座標(10,20)-(100,200)に色 0x001F のラインを描画する場合、コマンドは、表 4-5 の様 になります。

又、このコマンドを実行した時の描画結果を、図 4-6 に示します。

|                        | コマ<br>ĸ |    |          |                      | データ列  |       |      |
|------------------------|---------|----|----------|----------------------|-------|-------|------|
| 内容                     | ∸       | 種別 | 座標<br>Λl | 座標<br>V <sub>1</sub> | X2 座標 | Y2 座標 | 描画色  |
| $\vec{\tau} - \vec{x}$ |         |    | 00A      | 014                  | 064   | 0C8   | 001F |

表 4-5 ライン描画 (L) コマンド例

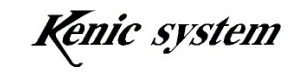

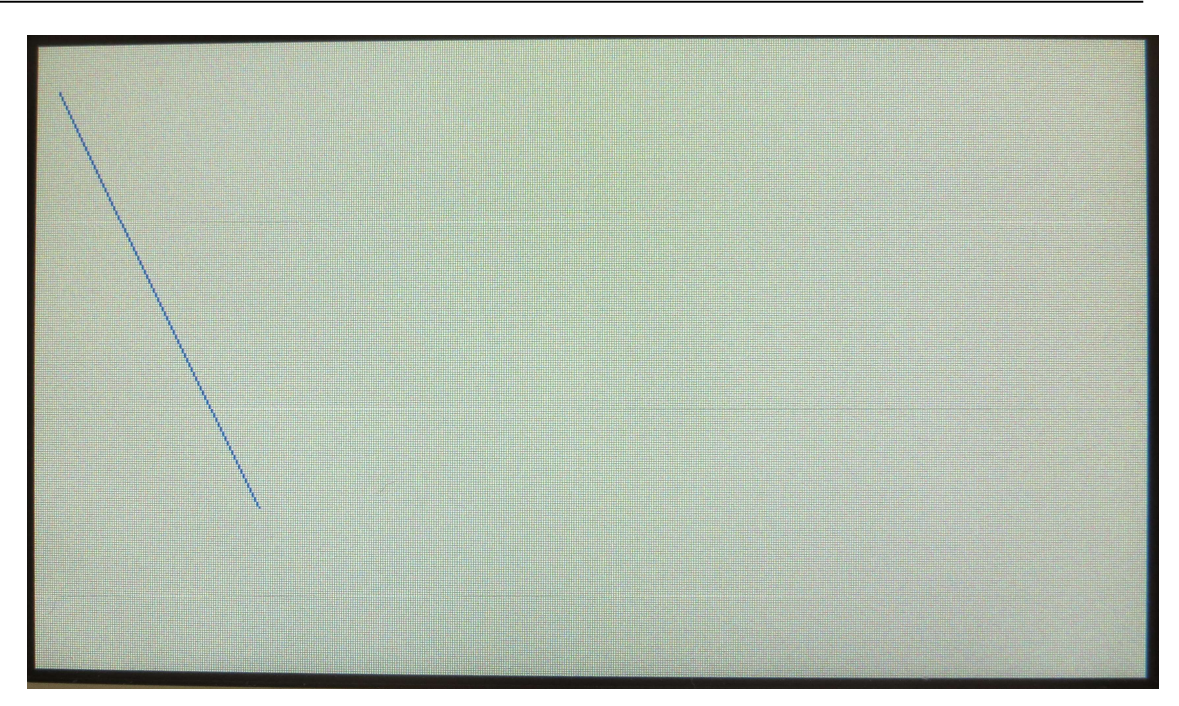

図 4-6 画面上に直線が描画された状態

# 4-4-3 コマンドエラー条件

- ・ 種別が'0'以外の場合
- ・ コマンドバイト数が一致しない場合
- ・ 座標が表示範囲外の場合
- ・ データ列の文字が'0'~'9'と'A'~'F'以外の場合
- ・ チェックサムが一致しなかった場合(チェックサム有効時)

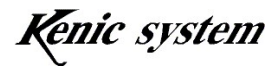

# 4-5 矩形描画 (塗り潰し又は枠) (B) コマンド

# 4-5-1 コマンド説明

 始点座標(X1,Y1)、終点座標(X2,Y2)と描画色を指定して、図 4-7 と図 4-8 の様に、画面 上に矩形(枠又は塗り潰し)を描画します。

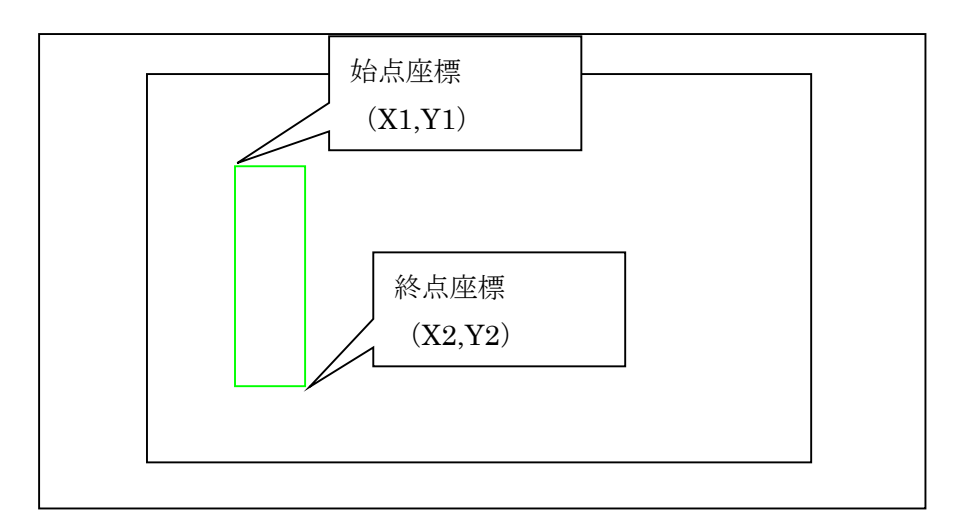

図4-7 矩形枠描画

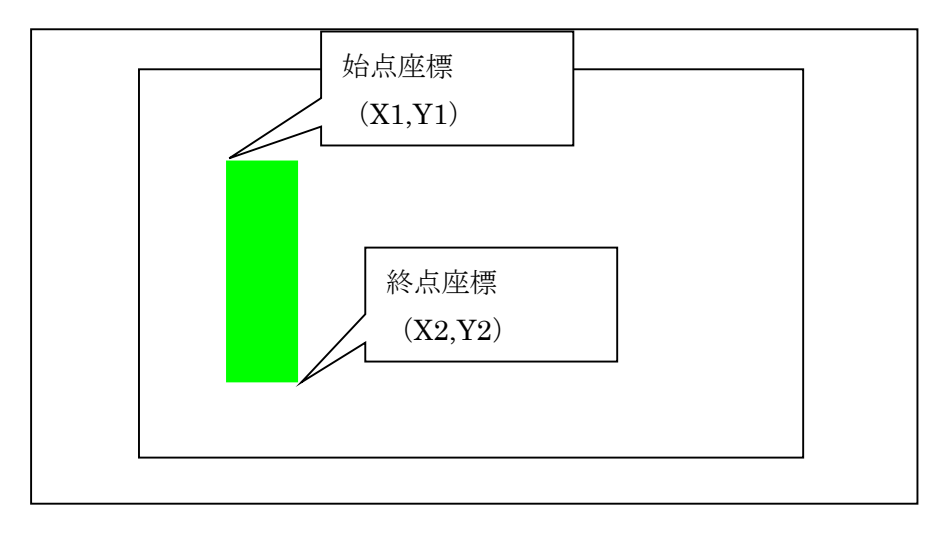

図 4-8 矩形塗り潰し描画

コマンドとデータ列は、表 4-6 のフォーマットになります。

表 4-6 矩形描画 (塗り潰し又は枠) (B) コマンドのフォーマット

|     | コマ<br>1 <sup>o</sup> | データ列 |       |          |         |       |     |
|-----|----------------------|------|-------|----------|---------|-------|-----|
| 内容  |                      | 種別   | X1 座標 | 座標<br>Y1 | X2 座標   | Y2 座標 | 描画色 |
| データ |                      | バイ   | バオ    | 3バイ      | バオ<br>3 | 3     |     |

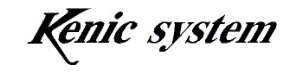

種別は表 4-7 の様に、矩形描画の種類を選択します。

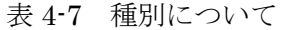

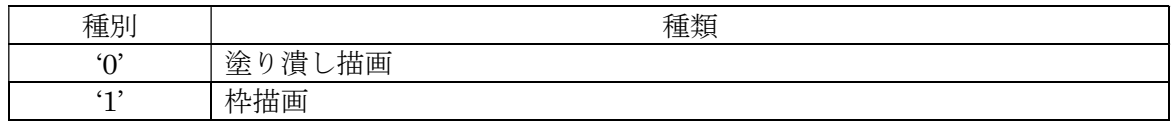

### 4-5-2 コマンド及び描画例

座標(10,20)-(100,200)で囲まれた枠を、色 0x07E0 で塗りつぶす場合、コマンドは、表 4-8 の様になります。

又、このコマンドを実行した時の描画結果を、図 4-9 に示します。

表 4-8 矩形描画 (塗り潰し又は枠) (B) コマンド例

|     | コマ<br>1 o |    |                                                                  | データ列 |     |     |      |  |  |  |  |
|-----|-----------|----|------------------------------------------------------------------|------|-----|-----|------|--|--|--|--|
| 内容  | D<br>D    | 種別 | 座標<br>描画色<br>X2 座標<br>Y2 座標<br>座標<br>$T/T - 1$<br>Y1<br>$\Delta$ |      |     |     |      |  |  |  |  |
| デート | D<br>D    |    | 00A                                                              | 014  | 064 | 0C8 | 07E0 |  |  |  |  |

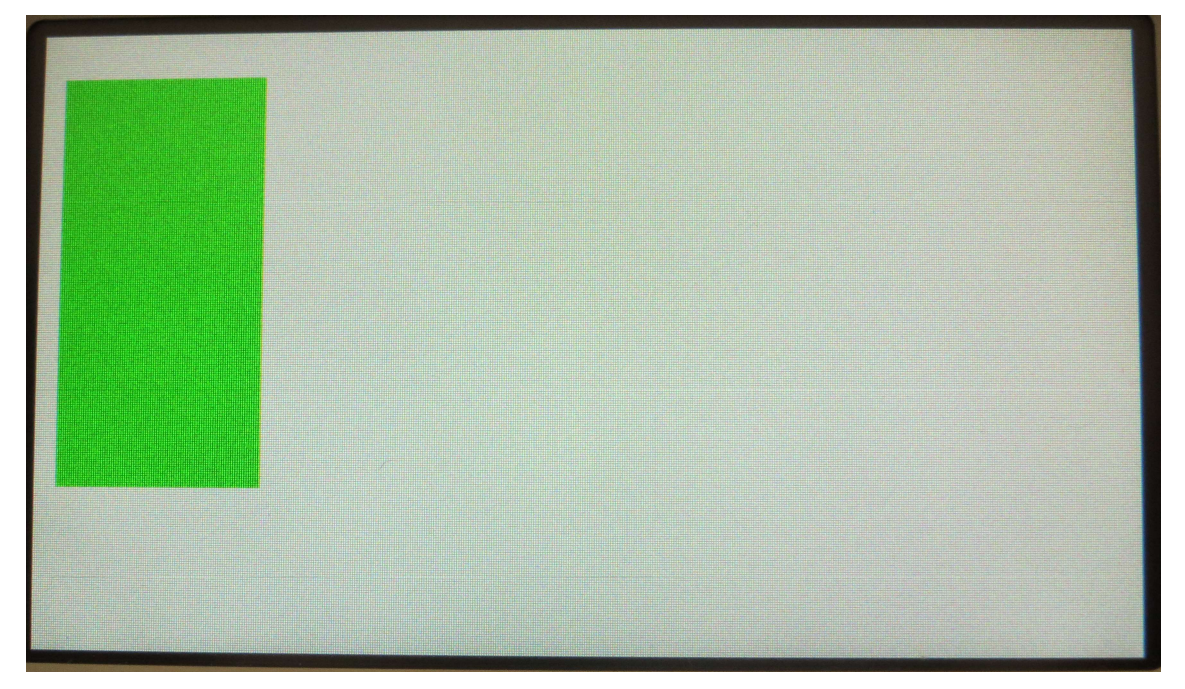

図 4-9 画面上に矩形(塗り潰し)が描画された状態

# 4-5-3 コマンドエラー条件

- ・ 種別が表 4-7 以外の場合
- ・ コマンドバイト数が一致しない場合
- ・ 座標が表示範囲外の場合
- ・ データ列の文字が'0'~'9'と'A'~'F'以外の場合
- ・ チェックサムが一致しなかった場合(チェックサム有効時)

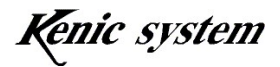

# 4-6 円又は円柱描画(C)コマンド

# 4-6-1 コマンド説明

中心座標(X,Y)、X 半径、Y 半径、円柱の高さ、枠色及び塗り潰し色を指定して、図 4-10、 11、12 の様に、画面上に円又は円柱(縦円柱又は横円柱)を描画します。

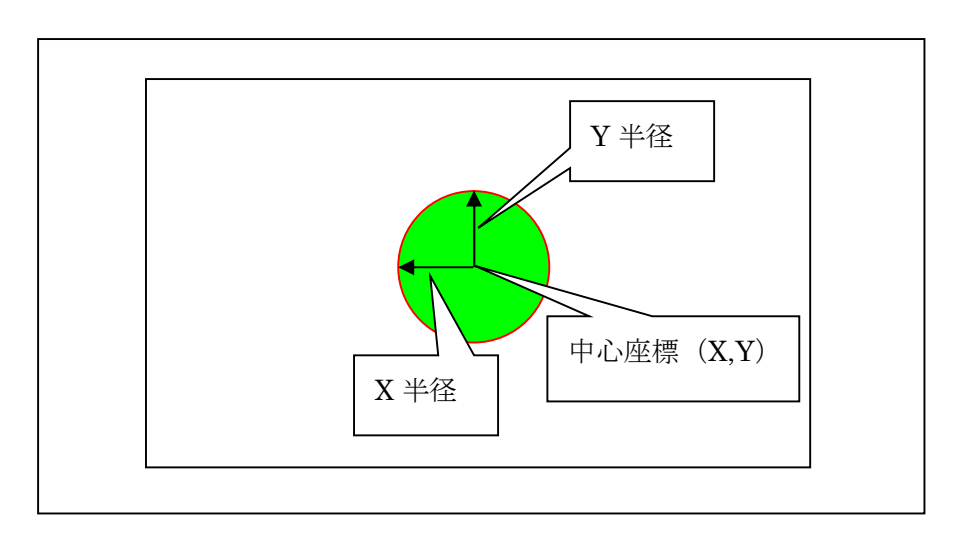

図4-10 円描画

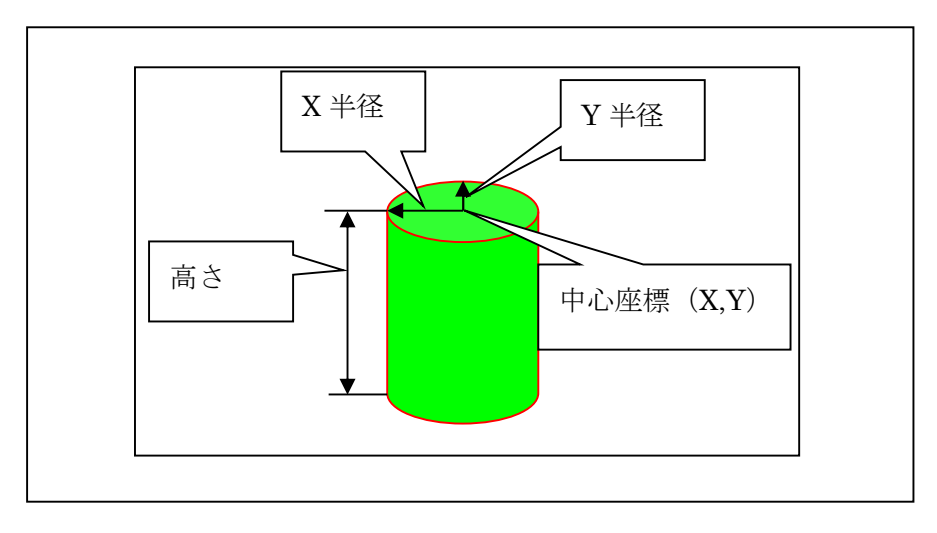

図4-11 縦円柱描画

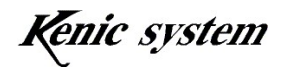

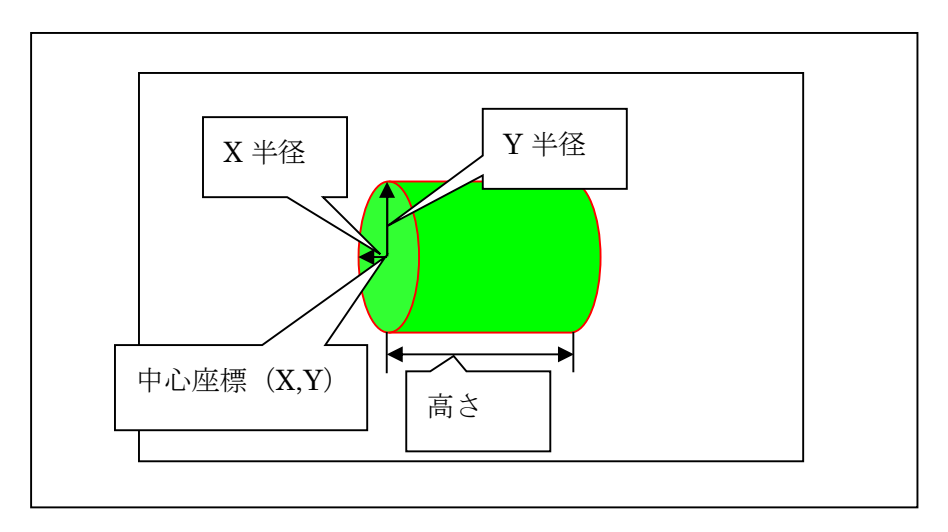

図 4-12 横円柱描画

コマンドとデータ列は、表 4-9 のフォーマットになります。

|     |          | $\sim$<br>- - |           |            |      | ___<br>. .            |                         |                          |                |  |  |  |  |
|-----|----------|---------------|-----------|------------|------|-----------------------|-------------------------|--------------------------|----------------|--|--|--|--|
|     | コマ       |               | データ列      |            |      |                       |                         |                          |                |  |  |  |  |
|     | ĸ<br>` / |               |           |            |      |                       |                         |                          |                |  |  |  |  |
| 内容  |          | 種別            | X中心<br>座標 | Y 中心<br>座標 | X 半径 | Y半径                   | 高さ                      | 枠色                       | 塗り潰<br>∠色⊹     |  |  |  |  |
| データ |          | 130           | 3バイ       | 3バイ        | 3バイ  | 3バイ<br>$\overline{ }$ | 3バイ<br>$\triangleright$ | 4 バイ<br>$\triangleright$ | 4 <sub>1</sub> |  |  |  |  |

表 4-9 円又は円柱描画(C)コマンドのフォーマット

種別は表 4-10 の様に、円描画の種類を選択します。

| 種別            | 種類        |
|---------------|-----------|
| $^{\circ}0'$  | 通常の円描画    |
| (1)           | 縦円柱描画     |
| $\omega$<br>↵ | 円柱描画<br>横 |

表 4-10 種別について

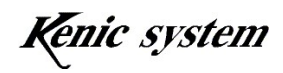

# 4-6-2 コマンド及び描画例

中心座標(100,40)、X 半径を 20、Y 半径を 10 で高さ 30 の縦円柱を、枠色 0xF800、塗り 潰し色 0x07E0 で描画する場合、コマンドは、表 4-11 の様になります。

又、このコマンドを実行した時の描画結果を、図 4-13 に示します。

|                             | コマ<br>$\mathbb{R}^*$<br>٠, |    |                 |           |      | データ列 |     |             |           |
|-----------------------------|----------------------------|----|-----------------|-----------|------|------|-----|-------------|-----------|
| 内容                          |                            | 種別 | 「中心」<br>X<br>座標 | Y中心<br>座標 | X 半径 | Y半径  | 高さ  | 枠色          | 塗り潰<br>、色 |
| $\vec{\tau} - \vec{\kappa}$ |                            |    | 064             | 028       | 014  | 00A  | 01E | <b>F800</b> | 07E0      |

表 4-11 円又は円柱描画 (C) コマンド例

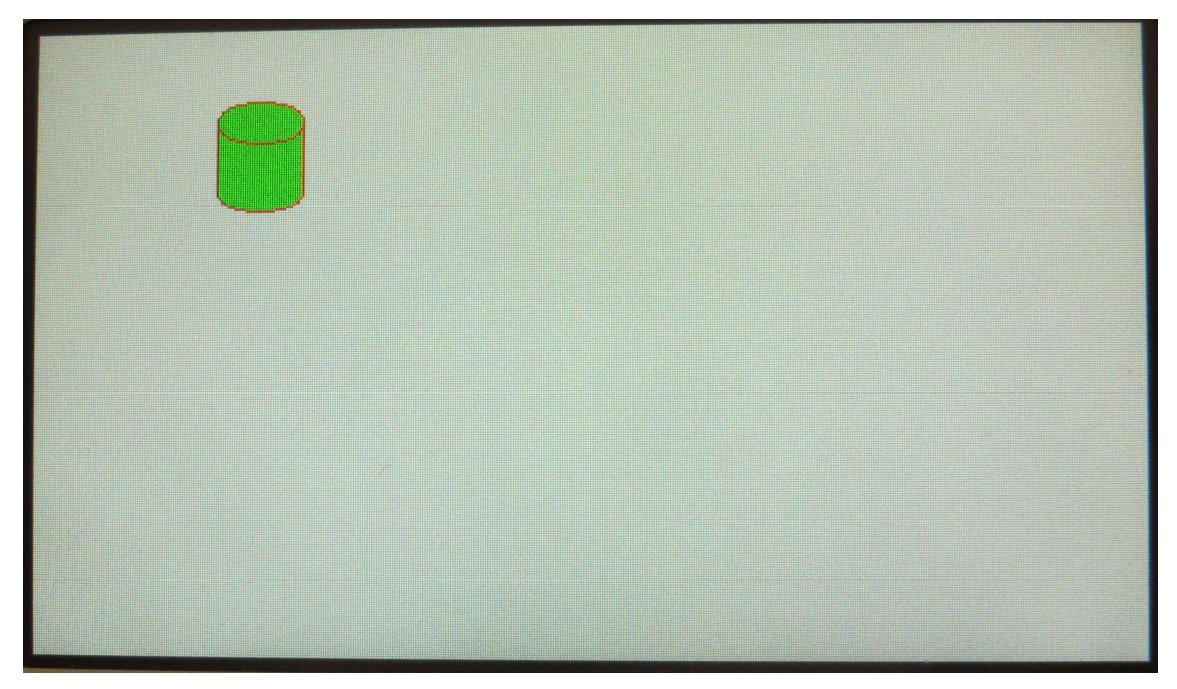

図 4-13 画面上に縦円柱が描画された状態

#### 4-6-3 コマンドエラー条件

- ・ 種別が表 4-10 以外の場合
- ・ コマンドバイト数が一致しない場合
- ・ 中心座標、半径、高さの関係から表示範囲外になる場合
- ・ データ列の文字が'0'~'9'と'A'~'F'以外の場合
- ・ チェックサムが一致しなかった場合(チェックサム有効時)

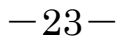

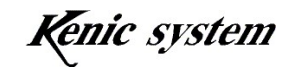

### 4-6-4 注意事項

X 半径又は Y 半径を 0 にした場合、LCD コントローラがフリーズする可能性がございま すので、X 半径及び Y 半径は、1 以上にしてください。

### 4-7 文字描画 (F) コマンド

# 4-7-1 コマンド説明

フォント種類、フォントサイズ、始点座標(X,Y)、文字色、背景色及び文字列を指定して、 図 4-14 の様に、画面上に文字を描画します。

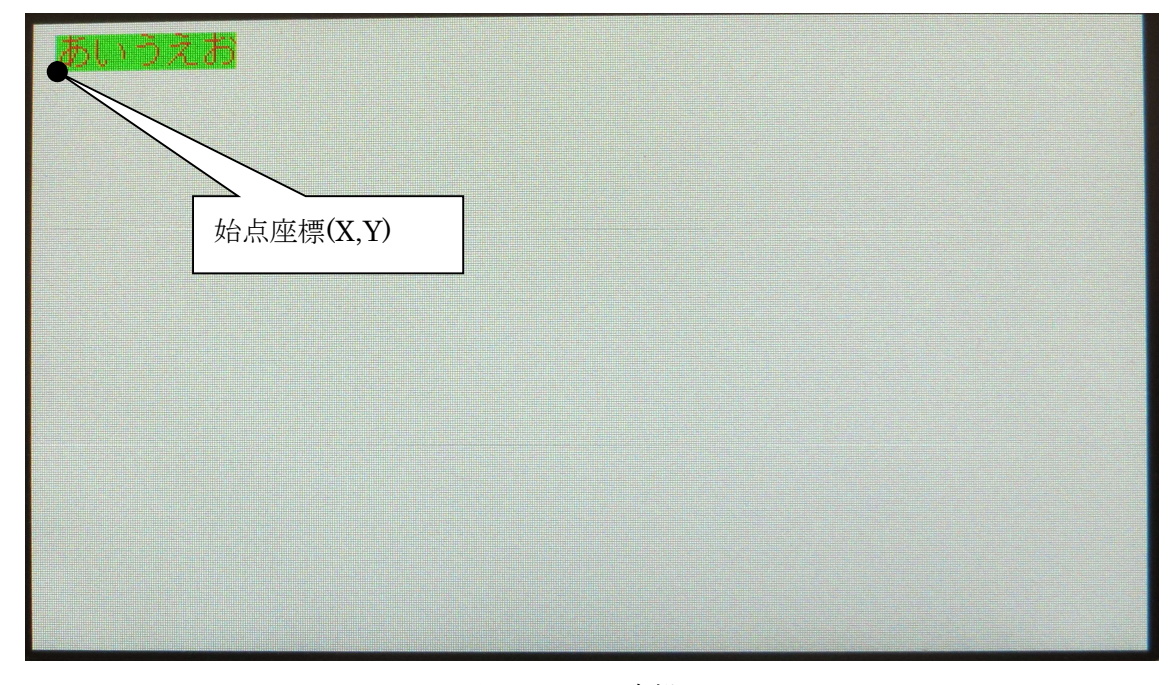

図 4-14 文字描画

コマンドとデータ列は、表 4-12 のフォーマットになります。

表 4-12 文字描画(F)コマンドのフォーマット

|     | コマ<br>ソド |            |             |                                                                                                    | データ列               |      |      |              |
|-----|----------|------------|-------------|----------------------------------------------------------------------------------------------------|--------------------|------|------|--------------|
| 内容  | F        | フォント<br>種類 | フォント<br>サイズ | Χ<br>座標                                                                                                    | $\mathbf{v}$<br>座標 | 文字色  | 背景色  | 文字列          |
| データ | 1バイト     | 1バイト       |             | $1\,\vec{$ }\times\vec{} $\uparrow$ $5\,\vec{$ $\uparrow$ $\uparrow$ |                    | 4バイト | 4バイト | 最大 40<br>バイト |

フォント種類は表 4-13 の様に、フォントの種類を選択します。

表 4-13 フォント種類について

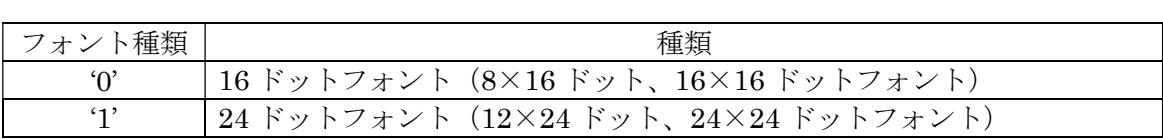

16 ドットフォントデータは LCD コントローラに内蔵していますが、24 ドットフォント データは内蔵していません。

24 ドットフォントが御必要の場合、弊社のスタータキットを購入して頂き、スタータキ ットに添付しています 24 ドットフォントデータを、LCD コントローラに接続したシリア ルフラッシュメモリに書き込んで頂く必要があります。詳細はスタータキットマニュアル を御参照下さい(このマニュアルは、スタータキットを御購入されたお客様にのみ、開示 します。)

フォントサイズは表 4-14 の様に、フォントのサイズを選択します。

| フォントサイズ            | 種類                     |
|--------------------|------------------------|
| $\lq \cap$         | 通常サイズ                  |
| $\left( 1 \right)$ | 縦倍角サイズ                 |
| $\omega$           | 予備 (拡張用)<br>指定しないで下さい。 |
| 'ဂ္'               | 縦横倍角サイズ                |

表 4-14 フォントサイズについて

表 4-15 に各フォントサイズの、ドットサイズ数を記します。

表 4-15 各フォントのドットサイズ

| 通常サイズ             | 縦倍角サイズ           | 縦横倍角サイズ          |
|-------------------|------------------|------------------|
| $8\times16$ ドット   | $8\times32$ ドット  | $16\times32$ Fyb |
| $16\times16$ Fy h | $16\times32$ ドット | $32\times32$ ドット |
| $12\times24$ ドット  | $12\times48$ ドット | $24\times48$ ドット |
| $24\times24$ ドット  | $24\times48$ ドット | 48×48 ドット        |

Y 座標は図 4-14 に様に、文字の下側を始点としています。

文字列のデータサイズは最大で 40 バイトです。半角文字の場合最大で 40 文字、全角文 字の場合最大で 20 文字となります。

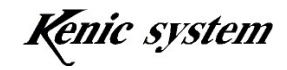

# 4-7-2 コマンド及び描画例

始点座標(10,40)から文字色 0x0000、背景色 0xFFFF で、16 ドットフォント縦倍角の文 字"あいうえお"を描画する場合、コマンドは、表 4-16 の様になります。 又、このコマンドを実行した時の描画結果を、図 4-15 に示します。

表 4-16 文字描画 (F) コマンド例 コマ コマ ノンド マンド マンド マンド かんこう ランド しんしん データ列 内容 F フォント 種類 フォント サイズ X 座標 Y ■ ■ ★字色 │ 背景色 │ 文字列 データ | F | 0 | 1 | 00A | 028 | 0000 | FFFF | あいうえ お

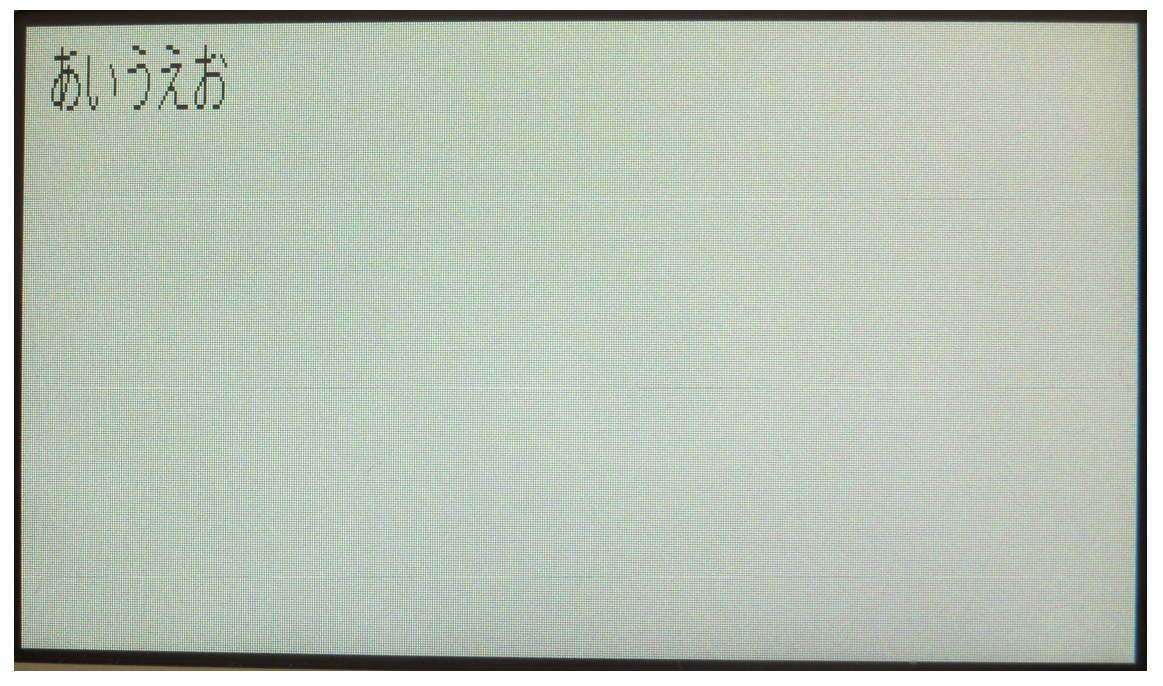

図 4-15 画面上に文字が描画された状態

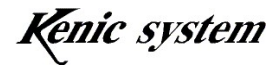

### 4-7-3 コマンドエラー条件

以下の条件の場合、コマンドエラーになります。

- ・ フォント種類が表 4-13 以外の場合
- ・ フォントサイズが表 4-14 以外又は'2'の場合
- ・ 文字列数が 0 バイトの場合
- ・ 文字列数が 40 バイトより多い場合
- ・ 座標が表示範囲外の場合 ただし、Y 座標は、図 4-16 の様に文字の下側を始点としていますので、フォン ト種類とフォントサイズによって、表 4-17 の様にコマンドエラーになる値が変 わります。

表 4-17 の Y 座標下限値 未満の場合、コマンドエラーとなります。

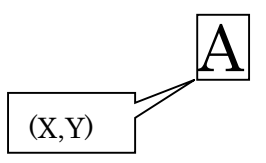

図 4-16 Y 座標について

| フォント種類     | フォントサイズ | Y座標下限値 |
|------------|---------|--------|
|            | 通常サイズ   | 15     |
| 16 ドットフォント | 縦倍角サイズ  |        |
|            | 縦横倍角サイズ | 31     |
|            | 通常サイズ   | 23     |
| 24 ドットフォント | 縦倍角サイズ  |        |
|            | 縦横倍角サイズ | 47     |

表 4-17 Y 座標コマンドエラー条件

始点座標が表示範囲内で、文字数によって文字が表示範囲を超えて描画される場 合は、コマンドエラーになりません。そのまま描画します。この場合、別のペー ジにも描画される場合がございますので、注意してください。

- ・ データ列の文字が'0'~'9'と'A'~'F'以外の場合(文字列は除く)
- ・ チェックサムが一致しなかった場合(チェックサム有効時)

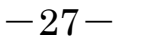

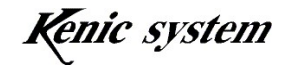

# 4-8 7 セグメント文字描画(S)コマンド

# 4-8-1 コマンド説明

 表示桁数、始点座標(X,Y)、文字色、背景色及び文字列を指定して、図 4-17 の様に、画 面上に 7 セグメント文字を描画します。

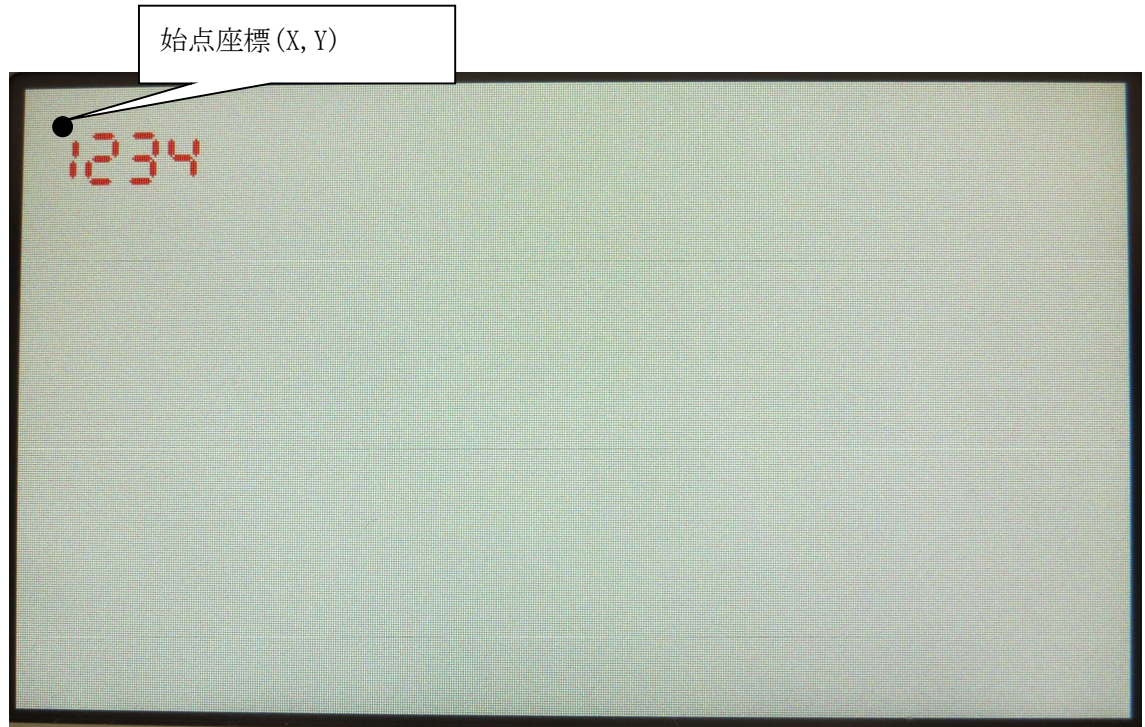

図 4-17 7 セグメント文字描画

コマンドとデータ列は、表 4-18 のフォーマットになります。

|     | コマ<br>ソド | データ列 |                                                                                                    |         |    |      |       |            |
|-----|----------|------|----------------------------------------------------------------------------------------------------|---------|----|------|-------|------------|
| 内容  | S        | サイズ  | 表示桁数                                                                                                    | Χ<br>座標 | 座標 | 文字色  | 背景色   | 文字列        |
| データ | 1 バイト    |      | $\left\lceil \frac{1}{4} \right\rceil$ 1 1 1 1 1 1 $\left\lceil \frac{1}{4} \right\rceil$ 1 $\left\lceil \frac{1}{4} \right\rceil$ 1 $\left\lceil \frac{1}{4} \right\rceil$ 1 $\left\lceil \frac{1}{4} \right\rceil$ 1 $\left\lceil \frac{1}{4} \right\rceil$ |         |    | 4バイト | 4 バイト | 表示桁数<br>バイ |

表 4-18 7セグメント文字描画 (S) コマンドのフォーマット

注) サイズは 0 固定にして下さい。

表示桁数は描画する 7 セグメント文字の桁数を指定します。表示桁数の設定範囲は 1~5 です。

$$
-28-
$$

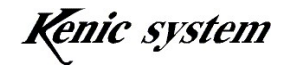

# 4-8-2 コマンド及び描画例

始点座標(10,20)から文字色 0xF800、背景色 0xFFFF で、7 セグメント文字で"1234"と 描画する場合、コマンドは、表 4-19 の様になります。

又、このコマンドを実行した時の描画結果を、図 4-18 に示します。

|                             | コマ<br>ンド | データ列 |      |          |     |               |      |      |
|-----------------------------|----------|------|------|----------|-----|---------------|------|------|
| 内容                          | 5        | サイズ  | 表示桁数 | ∡⊾<br>座標 | 座標  | 文字色           | 背景色  | 文字列  |
| $\vec{\tau} - \vec{\kappa}$ | IJ       |      |      | 00A      | 014 | $_{\rm F800}$ | FFFF | 1234 |

表 4-19 7セグメント文字描画 (S) コマンド例

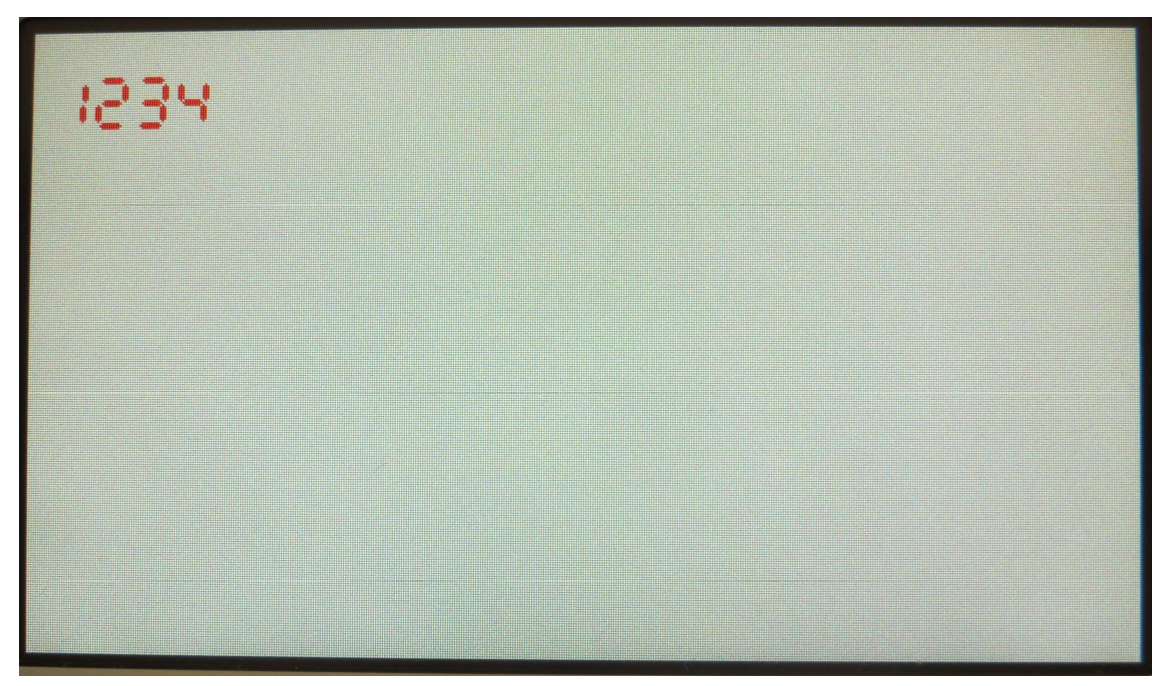

図 4-18 画面上に 7 セグメント文字が描画された状態

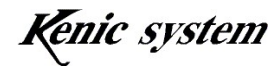

# 4-8-3 コマンドエラー条件

以下の条件の場合、コマンドエラーになります。

- ・ サイズが'0'以外の場合
- ・ 表示桁数が'1'~'5'以外の場合
- ・ コマンドバイト数が一致しない場合
- ・ 文字列のバイト数が表示桁数と一致しない場合
- ・ 座標が表示範囲外の場合 始点座標が表示範囲内で、文字数によって 7 セグメント文字が表示範囲を超え て描画される場合は、コマンドエラーになりません。そのまま描画します。こ の場合、別のページにも描画される場合がございますので、注意してください。
- ・ データ列の文字が'0'~'9'と'A'~'F'以外の場合(文字列以外)
- ・ 文字列が'0'~'9''以外の場合
- ・ チェックサムが一致しなかった場合(チェックサム有効時)

# 4-9 BMP 画像データ登録 (W) コマンド

スタータキットを御購入の御客様には、スタータキットマニュアルで開示します。

# 4-10 画像データ描画 (P) コマンド

スタータキットを御購入の御客様には、スタータキットマニュアルで開示します。

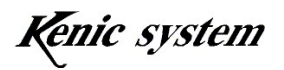

#### 4-11 表示ページ設定 (H) コマンド

#### 4-11-1 コマンド説明

表示ページを指定します。

コマンドとデータ列は、表 4-20 のフォーマットになります。

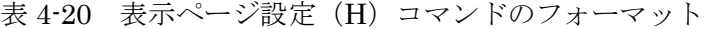

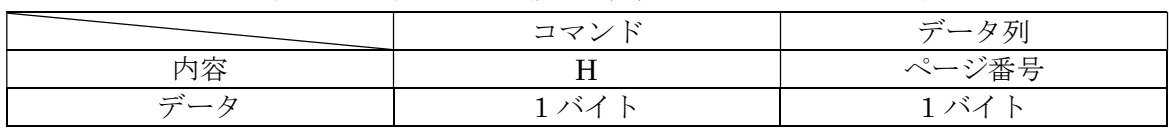

ページ番号の範囲とページ数は、各 LCD コントローラで表 4-21 となっています。

表 4-21 ページ番号の範囲とページ数

| LCD コントローラ型式             | ページ番号の範囲      | ページ数 |
|--------------------------|---------------|------|
| KS-350CT-I1、KS-350CT-I2  | 0~2(デフォルト 0)  |      |
| KS-430CT-I1, KS-430CT-I2 | 0~1 (デフォルト 0) |      |
| KS-570CT-I1              | 0~2 (デフォルト 0) |      |

低消費電力状態から通常モードに復帰後、表示ページ番号はデフォルト状態になります。

#### 4-11-2 コマンド例

表示ページをページ 1 にする場合、表 4-22 の様になります。

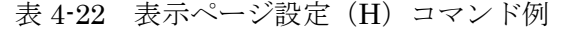

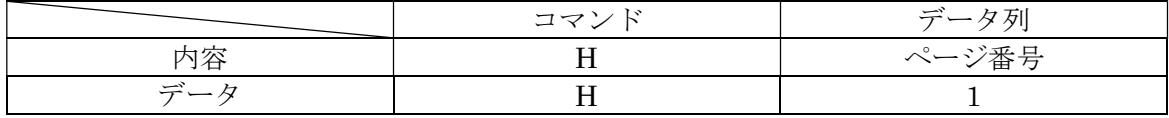

# 4-11-3 コマンドエラー条件

- ・ ページ番号が表 4-21 以外の場合
- ・ コマンドバイト数が一致しない場合
- ・ チェックサムが一致しなかった場合(チェックサム有効時)

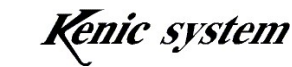

# 4-12 書き込みページ設定(I) コマンド

#### 4-12-1 コマンド説明

書き込みページを指定します。

コマンドとデータ列は、表 4-23 のフォーマットになります。

表 4-23 書き込みページ設定 (I) コマンドのフォーマット

|     | コマン | データ列  |
|-----|-----|-------|
| 勺容  |     | ページ番号 |
| データ | バオ  | ヽ╱    |

ページ番号の範囲とページ数は、各 LCD コントローラで表 4-21 となっています。 低消費電力状態から通常モードに復帰後、書き込みページ番号はデフォルト状態になり ます。

### 4-12-2 コマンド例

書き込みページをページ 1 にする場合、コマンドは、表 4-24 の様になります。

|                                           | コマン | نسب<br>ータ列 |
|-------------------------------------------|-----|------------|
| 内容                                        |     | ジ番号        |
| $\rightarrow$<br>$\overline{\phantom{0}}$ |     |            |

表 4-24 書き込みページ設定 (I) コマンド例

### 4-12-3 コマンドエラー条件

- ・ ページ番号が表 4-21 以外の場合
- ・ コマンドバイト数が一致しない場合
- ・ チェックサムが一致しなかった場合(チェックサム有効時)

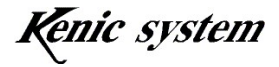

### 4-13 タッチパネルデータ返送(t) コマンド

#### 4-13-1 コマンド説明

タッチパネルデータを返送します。

コマンドとデータ列は、表 4-25 のフォーマットになります。

表 4-25 タッチパネルデータ返送(t) コマンドのフォーマット

|                        | コマン        | データ列 |
|------------------------|------------|------|
| 内容                     |            | 種別   |
| $\rightleftarrows$ $-$ | $\sqrt{2}$ | ヽ╱   |

種別は表 4-26 の様に、返送モードを選択します。

| 種別              | 返送モード                           |
|-----------------|---------------------------------|
| $\Omega$        | 1データ返送 (デフォルト)                  |
| 4'              | 自動で連続返送                         |
| $\Omega$        | タッチパネルが押されている間連続返送              |
| '3'             | タッチパネルが押されたときだけ返送               |
| 4'              | タッチパネルが離されたときだけ返送               |
| $\mathfrak{b}'$ | タッチパネルが押された時と離された時<br>両方のデータを返送 |

表 4-26 種別について

 各返送モードの詳細は、ハードウェアマニュアルを御参照下さい。 種別が'0'又は'1'の場合、ACK 有効時、ACK は返送しません。 低消費電力状態から通常モードに復帰後、返送モードはデフォルト状態になります。

# 4-13-2 コマンド例

自動で連続返送にする場合、コマンドは、表 4-27 の様になります。

|    | コマン<br>╯ | $\rightarrow$<br>-タ列 |
|----|----------|----------------------|
| 内容 |          | 種別                   |
| سے |          |                      |

表 4-27 タッチパネルデータ返送(t)コマンド例

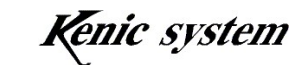

# 4-13-3 返送データ

タッチパネル返送データのフォーマットは、表 4-28 となります。

表 4-28 タッチパネル返送データのフォーマット

|     | コマン | 返送データ列 |        |        |  |
|-----|-----|--------|--------|--------|--|
| 内容  |     | 、ベン    | X方向AD值 | Y方向AD值 |  |
| デール | バオ  | ヽイ     | バオ     | バイ     |  |

イベントは表 4-29 の様に、タッチパネルの押されている状態を示します。

表 4-29 イベントについて

| くべン        | 種類              |
|------------|-----------------|
| $\Omega^2$ | タッチパネルが離されている状態 |
| (1)        | タッチパネルが押されている状態 |

X 方向 AD 値及び Y 方向 AD 値は、AD の分解能が 10 ビットですので、0x000~0x3FF の値となります。

AD 値で X=0x3EF、Y=0x12B の位置が押されている場合、返送データは表 4-30 の様に なります。

表 4-30 タッチパネル返送データ例

|     |     | _____<br>__________ | ___           |        |
|-----|-----|---------------------|---------------|--------|
|     | コマン |                     | 2世 东 三、<br>夕列 |        |
|     |     | べ                   | X方向AD值        | Y方向AD值 |
| ーデー |     |                     | 3EF           | 12F    |

### 4-13-4 コマンドエラー条件

- ・ 種別が表 4-26 以外の場合
- ・ コマンドバイト数が一致しない場合
- ・ チェックサムが一致しなかった場合(チェックサム有効時)

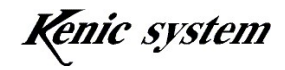

### 4-14 タッチパネルデータ連続返送間隔設定(T) コマンド

### 4-14-1 コマンド説明

タッチパネルの返送モードが連続返送の場合、返送データの間隔を設定します。 コマンドとデータ列は、表 4-31 のフォーマットになります。

表 4-31 タッチパネルデータ連続返送間隔設定(T)コマンドのフォーマット

|                                      | コマ          | $\overline{\phantom{a}}$<br>$\overline{\phantom{0}}$<br>JΠ |
|--------------------------------------|-------------|------------------------------------------------------------|
| ≃                                    | π           | 間隔<br>ᡰᡕ.                                                  |
| بمس<br>$\overline{\phantom{0}}$<br>_ | $\sim$<br>` |                                                            |

返送間隔時間は 50(0x32)msec から 200(0xC8)msec です。初期値は 50msec となっ ています。

低消費電力状態から通常モードに復帰後、返送間隔はデフォルト状態になります。

### 4-14-2 コマンド例

タッチパネルデータ連続返送間隔を 50msec に設定する場合、コマンドは表 4-32 の様に なります。

表 4-32 タッチパネルデータ連続返送間隔設定(T)コマンド例

|                                | $\rightarrow$<br>ᅩ | T(t)<br>$\overline{\phantom{a}}$<br>--<br>ν۱, |
|--------------------------------|--------------------|-----------------------------------------------|
| ືົົ                            | m                  | 波洋開隔<br>- 14                                  |
| پس<br>$\overline{\phantom{0}}$ | m                  | <br>ப                                         |

### 4-14-3 コマンドエラー条件

- ・ 返送間隔時間が範囲外の場合
- ・ コマンドバイト数が一致しない場合
- ・ データ列の文字が'0'~'9'と'A'~'F'以外の場合
- ・ チェックサムが一致しなかった場合(チェックサム有効時)

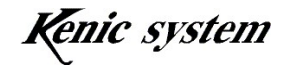

# 4-15 液晶表示方向制御(G) コマンド

# 4-15-1 コマンド説明

LCD コントローラ (KS-570CT-I1 のみ)の U/D 端子及び R/L 端子の出力を設定します。 このコマンドは、KS-570CT-I1 のみです。

コマンドとデータ列は、表 4-33 のフォーマットになります。

表 4-33 液晶表示方向制御(G)コマンドのフォーマット

|     | コマン | データ列   |     |
|-----|-----|--------|-----|
| リ谷  |     | TЛ     | 1 V |
| デール | ◝   | 'ヽ ⁄ ⊺ | ◝   |

U/D 及び R/L は表 4-34 及び表 4-35 の様に、端子の出力状態を設定します。

#### 表 4-34 U/D について

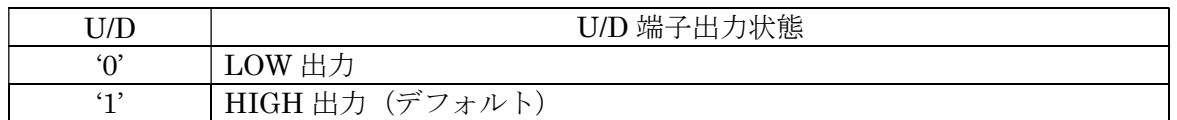

# 表 4-35 R/L について

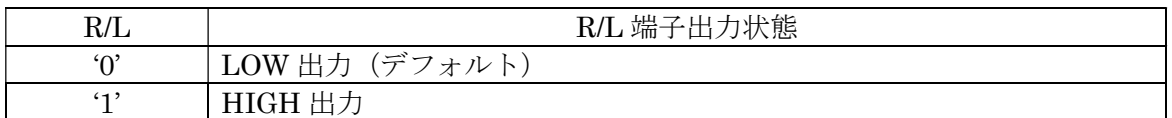

低消費電力状態から通常モードに復帰後、U/D と R/L はデフォルト状態になります。

# 4-15-2 コマンド例

U/D を LOW 出力、R/L を HIGH 出力にする場合、コマンドは表 4-36 の様になります。

|                    |     | . |     |
|--------------------|-----|---|-----|
|                    | コマン | — | 一々別 |
| ⊣ → →              |     |   |     |
| $\rightleftarrows$ |     |   |     |

表 4-36 液晶表示方向制御(G)コマンド例

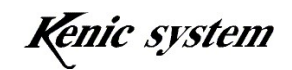

# 4-15-3 コマンドエラー条件

- ・ U/D 及び R/L が表 4-34 及び表 4-35 以外の場合
- ・ コマンドバイト数が一致しない場合
- ・ チェックサムが一致しなかった場合(チェックサム有効時)

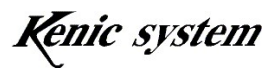

# 4-16 バックライト制御(Y) コマンド

#### 4-16-1 コマンド説明

バックライト ON/OFF 信号用の BLEN 端子の出力、バックライト調光用 PWM 端子の 周波数及びデューティ比を設定します。

コマンドとデータ列は、表 4-37 のフォーマットになります。

表 4-37 バックライト制御(Y) コマンドのフォーマット

|      | ıю<br>コマ |             | データ列 |         |
|------|----------|-------------|------|---------|
| 内容   |          | <b>BLEN</b> | FREQ |         |
| デー … | ヽ╱       | ゝヾ<br>ヽ╱    | ヽ╱   | െ<br>ヽ╱ |

BLEN は表 4-38 の様に、端子の出力状態を設定します。

表 4-38 BLEN について

| <b>BLEN</b> | BLEN 端子出力状態                                                         |
|-------------|---------------------------------------------------------------------|
| $\Omega$    | │ LOW 出力(KS-570CT-I1 デフォルト)                                         |
| 42          | HIGH 出力(KS-350CT-I1、KS-350CT-I2、KS-430CT-I1、KS-430CT-I2  <br>デフォルト) |

FREQ は表 4-39 の様に、PWM 信号の周波数を選択します。

表 4-39 FREQ について

| <b>FREQ</b>    | PWM 周波数          | 備考                                                                                       |
|----------------|------------------|------------------------------------------------------------------------------------------|
| $\Omega$       | 100Hz            |                                                                                          |
| $\mathbf{1}$   | 200Hz            | KS-350CT-I1, KS-350CT-I2, KS-430CT-I1, KS-570CT-I1 $\oslash$<br>場合、200Hz がデフォルト周波数になります。 |
| $\mathcal{D}'$ | 300Hz            |                                                                                          |
| '3'            | $400\mathrm{Hz}$ |                                                                                          |
| 4'             | 500Hz            |                                                                                          |
| 5'             | 600Hz            |                                                                                          |
| $\mathcal{C}'$ | 700Hz            |                                                                                          |
| $\lq 7$        | 800Hz            |                                                                                          |
| $\mathcal{S}'$ | 900Hz            |                                                                                          |
| 9'             | 1000Hz           |                                                                                          |
| A'             | 100kHz           |                                                                                          |
| $\mathbf{B}'$  | 5kHz             | KS-430CT-I2 のみ対応しています。他の LCD コントローラで                                                     |
| C              | 10kHz            | これらの周波数を選択した場合、コマンドエラーとなります。                                                             |
| $\mathbf{D}'$  | 20kHz            | KS-430CT-I2の場合、10kHzがデフォルト周波数になります。                                                      |
| E              | 30kHz            |                                                                                          |
| $\mathbf{F}$   | 50kHz            |                                                                                          |

DUTY は、PWM の ON 幅を設定します。設定範囲は 0 (0x00) %から 100 (0x64) %

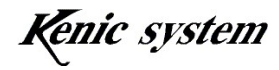

 $-38-$ 

です。初期値は 100%となっています。

 低消費電力状態から通常モードに復帰後、BLEN 端子、PWM 周波数及びデューティ値 はデフォルト状態になります。

### 4-16-2 コマンド例

BLEN を HIGH 出力、PWM 周波数を 200Hz、DUTY を 50%に設定する場合、コマン ドは表 4-40 の様になります。

|                      | ۰.,<br>コマ |                         | $\vec{\tau}$<br>-タ列 |                   |
|----------------------|-----------|-------------------------|---------------------|-------------------|
| 内穴                   |           | $\blacksquare$<br>∍.H∖N |                     | $r \tau$ m $\tau$ |
| $\rightleftharpoons$ |           |                         |                     |                   |

表 4-40 バックライト制御(Y) コマンド例

#### 4-16-3 コマンドエラー条件

- ・ BLEN の設定が表 4-38 以外の場合
- ・ FREQ の設定が表 4-39 以外の場合
- ・ DUTY が設定範囲外の場合
- ・ コマンドバイト数が一致しない場合
- ・ データ列の文字が'0'~'9'と'A'~'F'以外の場合
- ・ チェックサムが一致しなかった場合(チェックサム有効時)

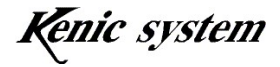

# 4-17 ブザー制御(Z) コマンド

#### 4-17-1 コマンド説明

BUZZ 端子の出力、出力の HIGH 時間を設定します。

コマンドとデータ列は、表 4-41 のフォーマットになります。

表 4-41 ブザー制御(Z)コマンドのフォーマット

|     | コマ  | حسب    | 々 万           |
|-----|-----|--------|---------------|
| √谷  |     | DI 177 | GH 時間<br>HIG. |
| ســ | . / | ヽ╱     |               |

BUZZ は表 4-42 の様に、端子の出力状態を設定します。

表 4-42 BUZZ について

| <b>BUZZ</b> | BUZZ 端子出力状態                 |
|-------------|-----------------------------|
| $\Omega$    | <sup>1</sup> LOW 出力 (デフォルト) |
| (1)         | HIGH 出力                     |

HIGH 時間は 0 (0x000) から 4095 (0xFFF) msec です。

HIGH 時間が 0(0x000)msec で BUZZ が HIGH 出力の場合、BUZZ を LOW にするまで、 BUZZ 出力は HIGH 状態です。

#### 4-17-2 コマンド例

BUZZ を 200msec の期間 HIGH 出力に設定する場合、コマンドは表 4-43 の様になりま す。

|      | コマ | حب        | 夕 列                          |
|------|----|-----------|------------------------------|
| ↽    |    | TTIT<br>ப | <b>H</b> 時間<br>н             |
| أحسب |    |           | $\cap$ $\circ$<br>$\sqrt{C}$ |

表 4-43 ブザー制御(Z)コマンド例

#### 4-17-3 コマンドエラー条件

以下の条件の場合、コマンドエラーになります。

- ・ BUZZ の設定が表 4-42 以外の場合
- ・ HIGH 時間が設定範囲外の場合
- ・ コマンドバイト数が一致しない場合
- ・ データ列の文字が'0'~'9'と'A'~'F'以外の場合

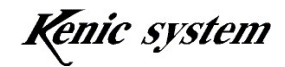

 $-40-$ 

・ チェックサムが一致しなかった場合(チェックサム有効時)

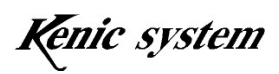

# 4-18 低消費電力移行(E) コマンド

### 4-18-1 コマンド説明

LCD コントローラを低消費電力状態に移行します。 コマンドは、表 4-44 のフォーマットになります。

表 4-44 低消費電力移行(E) コマンドのフォーマット

|     | コマン |
|-----|-----|
| 一十二 |     |
| ₩.  |     |

# 4-18-2 コマンドエラー条件

- ・ コマンドバイト数が一致しない場合
- ・ チェックサムが一致しなかった場合(チェックサム有効時)

#### 4-19 チェックサムの有無(U) コマンド

#### 4-19-1 コマンド説明

チェックサムの有無を設定します。

コマンドとデータ列は、表 4-45 のフォーマットになります。

表 4-45 チェックサムの有無(U)コマンドのフォーマット

|                    | コマン                  | データ列 |
|--------------------|----------------------|------|
| 雨宏                 |                      | 有無   |
| $\rightleftarrows$ | $\rightarrow$<br>ヘヘイ |      |

有無は表 4-46 の様に、チェックサムの有効/無効を指定します。

表 4-46 有無について

| 有無       | 種類                   |
|----------|----------------------|
| $\Omega$ | チェックサムを無効にする。(デフォルト) |
| $6 - 1$  | チェックサムを有効にする。        |

チェックサムを無効の状態から有効にする場合、データ列の後にチェックサム(2 バイト) は不要です。チェックサムを有効の状態から無効にする場合は、データ列の後にチェック サム(2 バイト)を付加してください。

低消費電力状態から通常モードに復帰後、チェックサムはデフォルト状態になります。

#### 4-19-2 コマンド例

チェックサムを有効にする場合、コマンドは表 4-47 の様になります。

|                                           | コマ | ・タ列<br>$\rightleftarrows$ |
|-------------------------------------------|----|---------------------------|
|                                           |    | 有無                        |
| $\rightarrow$<br>$\overline{\phantom{0}}$ |    |                           |

表 4-47 チェックサムの有無(U)コマンド例

#### 4-19-3 コマンドエラー条件

- ・ 有無の設定が表 4-46 以外の場合
- ・ コマンドバイト数が一致しない場合
- ・ チェックサムが一致しなかった場合(チェックサム有効時)

$$
-43-
$$

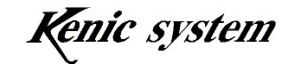

#### 4-20 ACK の有無(R) コマンド

#### 4-20-1 コマンド説明

ACK の有無を設定します。

コマンドとデータ列は、表 4-48 のフォーマットになります。

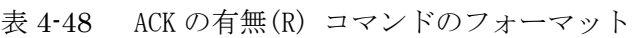

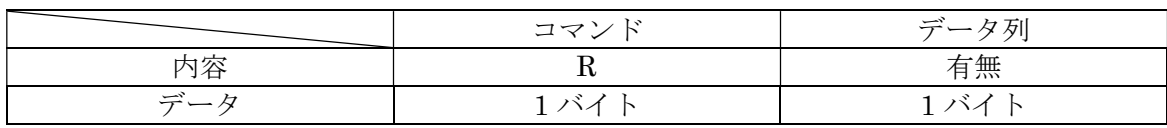

有無は表 4-49 の様に、ACK の有効/無効を指定します。

表 4-49 有無について

| 有無           | 種類                                                     |
|--------------|--------------------------------------------------------|
| $\Omega$     | (デフ<br>「を無効にする。<br>ACK<br>ル<br>'才,<br>$\triangleright$ |
| $6 - 1$<br>ᅩ | を有効にする<br>ACK<br>る。                                    |

ACK を無効の状態から有効にした場合、ACK が返送されます。ACK を有効の状態から 無効にした場合、ACK は返送されません。

低消費電力状態から通常モードに復帰後、ACK はデフォルト状態になります。

#### 4-20-2 コマンド例

ACK を有効にする場合、コマンドは表 4-50 の様になります。

|                          | .  |            |
|--------------------------|----|------------|
|                          | コマ | - タ列<br>پس |
| 为容                       |    | 有無         |
| $\overline{\phantom{0}}$ |    |            |

表 4-50 ACK の有無(R)コマンド例

# 4-20-3 コマンドエラー条件

- ・ 有無の設定が表 4-49 以外の場合
- ・ コマンドバイト数が一致しない場合
- ・ チェックサムが一致しなかった場合(チェックサム有効時)

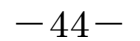

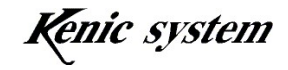

#### 4-21 シリアルフラッシュメモリのタイムアウトの有無(A) コマンド

#### 4-21-1 コマンド説明

シリアルフラッシュメモリの、タイムアウトの有無を設定します。 コマンドとデータ列は、表 4-51 のフォーマットになります。

表 4-51 シリアルフラッシュメモリのタイムアウトの有無(A)コマンドのフォーマット

|                      | コマ. | データ列 |
|----------------------|-----|------|
|                      |     | 有無   |
| $\rightleftarrows$ — | バス  |      |

有無は表 4-52 の様に、タイムアウトの有効/無効を指定します。

表 4-52 有無について

| 有無       | 種類                              |
|----------|---------------------------------|
| $\Omega$ | トを有効にする。<br>Þ.<br>$\rightarrow$ |
| $6 - 1$  | (デフォル<br>トを無効にする。<br>タイトア       |

タイムアウトを有効にした場合、シリアルフラッシュメモリの動作が規定時間を経過し ても完了しなかった場合、処理を中断します。無効にした場合、シリアルフラッシュメモ リの動作が完了するまで待ち続けます。

低消費電力状態から通常モードに復帰後、タイムアウトはデフォルト状態になります。

#### 4-21-2 コマンド例

タイムアウトを有効にする場合、コマンドは表 4-53 の様になります。

|                | コマン | データ列 |
|----------------|-----|------|
| $\overline{a}$ |     | 有無   |
| پب             | . . |      |

表 4-53 シリアルフラッシュメモリのタイムアウトの有無(A)コマンドコマンド例

#### 4-21-3 コマンドエラー条件

- ・ 有無の設定が表 4-52 以外の場合
- ・ コマンドバイト数が一致しない場合
- ・ チェックサムが一致しなかった場合(チェックサム有効時)

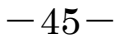

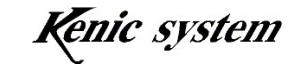